# **SDU5600 COMMAND LIST**

The SDU5600 is fully controllable by PC via the RS-232C serial port.

## **1 The SDU5600 RS-232C specification**

Data bits: 8 Stop bits: 2 Parity: None Baud rate: 9600 bps Flow control: RTS/CTS

#### **2 Delimiter**

<CR> --- 0x0d (in hexadecimal)

or

<CR><LF> --- 0x0d,0x0a (in hexadecimal) (Note: <LF> will be ignored.)

#### **Response to the command**:

When correct, <SP><CR><LF> --- 0x20,0x0d,0x0a (in hexadecimal)<br>When incorrect, ? <CR><LF> --- 0x3f,0x0d,0x0a (in hexadecimal) --- 0x3f,0x0d,0x0a (in hexadecimal)

#### **Response to the read command**:

Parameter output followed by <SP><CR><LF> --- 0x20,0x0d,0x0a (in hexadecimal)

#### **3 Command list**

Commands are divided into four categories:

**S** = Spectrum analysis

**V** = Visual command

**U** = User Interface

 $I = Information$ 

The following format is used for tabular presentation, and Windows ® Hyper Terminal® may be used to control.

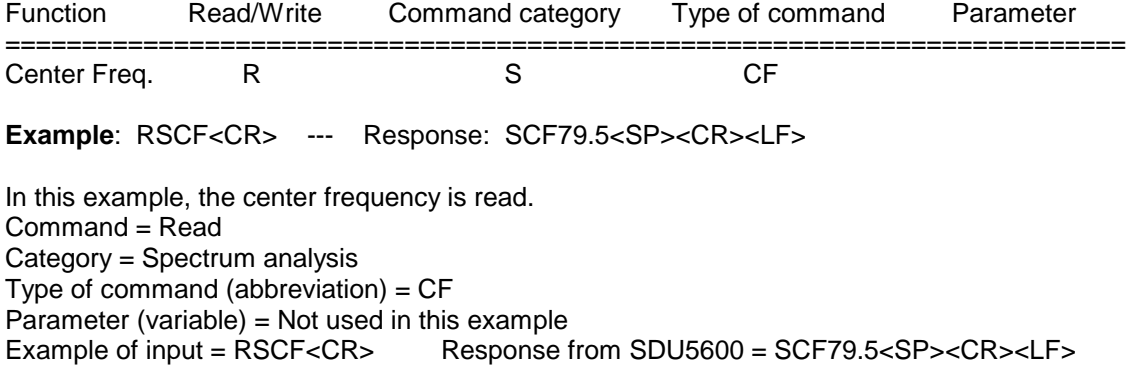

A correct WRITE command results in the action being carried out and <CR><CR><LF> being returned. An incorrect command results in a question mark "?" followed by <CR><LF> being returned.

### **4 Spectrum analysis**

Command : **WSCF** Function : **SET CENTER FREQUENCY** Command category: **WRITE** Parameter : Min- Max (**in MHz**) Example : WSCF79.5<CR><LF> Response: if correct: <SP><CR><LF>

if incorrect: ?<CR><LF>

Remarks: Frequency entry for out of receive range will be respond by ?<CR><LF>, and the command will be ignored.

Command : **RSCF** Function : **READ CENTER FREQUENCY** Command category: **READ** Parameter : **N/A** Example : RSC<CR><LF> Response: SCF79.5<SP><CR><LF>

Remarks: Frequency is displayed in MHz.

Command : **WSSP** Function : **SET SPAN FREQUENCY** Command category: **WRITE** Parameter **: 0.16 ~ 10** (**MHz**) Example : WSSP0.32<CR><LF> Response: if correct: <SP><CR><LF> if incorrect: ?<CR><LF>

Remarks: Data entry for out of range will be respond by ?<CR><LF>, and the command will be ignored.

Command : **RSSP** Function : **READ SPAN FREQUENCY** Command category: **READ** Parameter : **N/A** Example : RSSP<CR><LF> Response: SSP0.32<SP><CR><LF>

Remarks: Frequency is displayed in MHz.

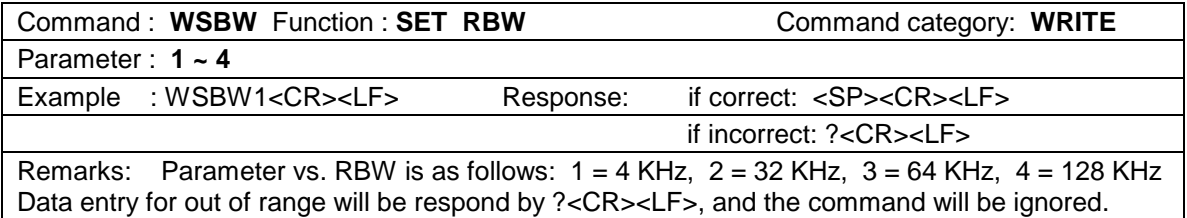

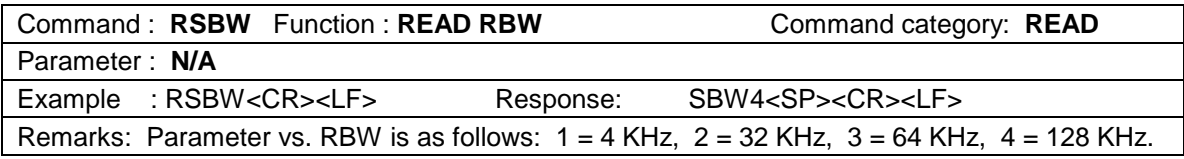

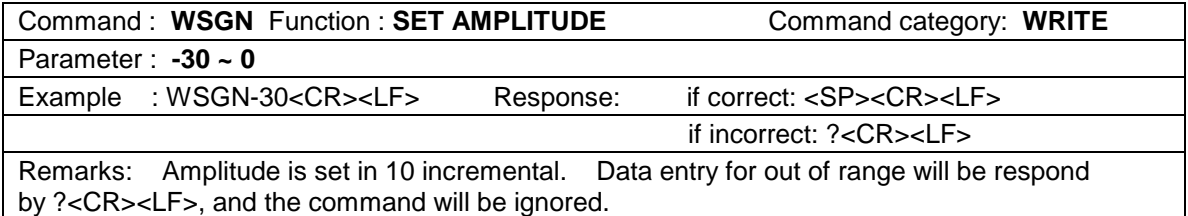

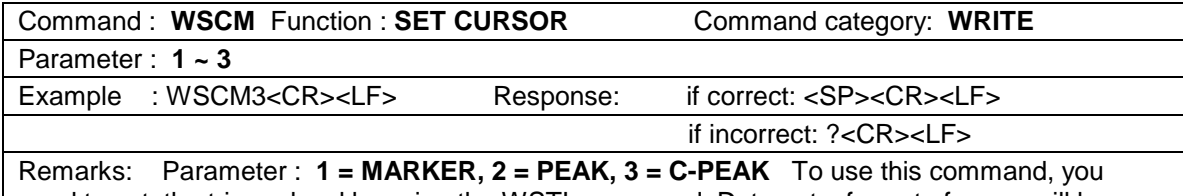

need to set the trigger level by using the WSTL command. Data entry for out of range will be respond by ?<CR><LF>, and the command will be ignored.

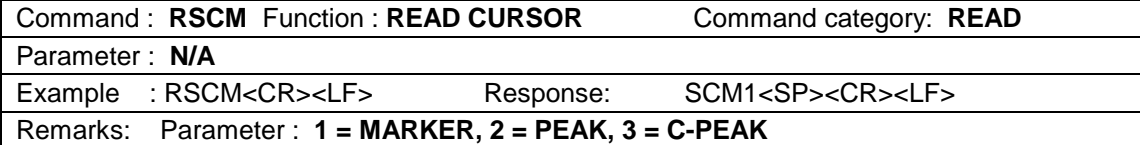

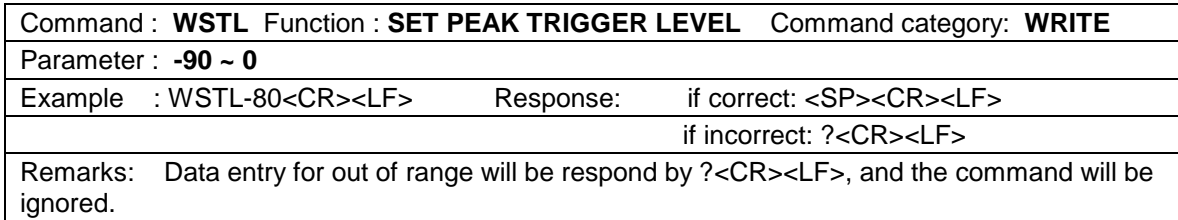

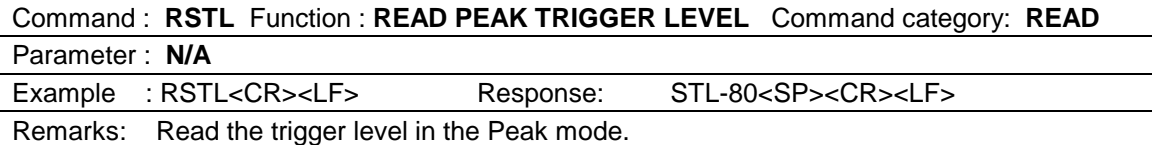

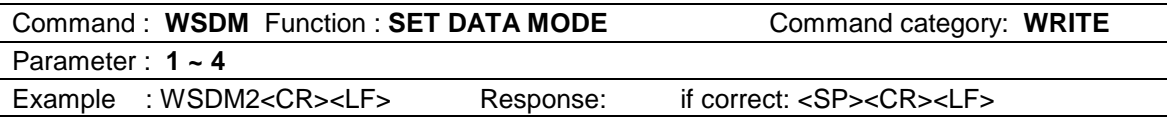

 if incorrect: ?<CR><LF> Remarks: Parameter: **1 = NORMAL, 2 = AVR, 3 = MAX, 4 = MED** If AVR or MED is selected, you need to set the WSME command before executing the command. Data entry for out of range will be respond by ?<CR><LF>, and the command will be ignored.

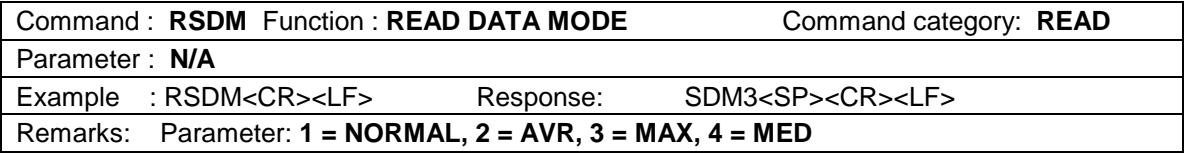

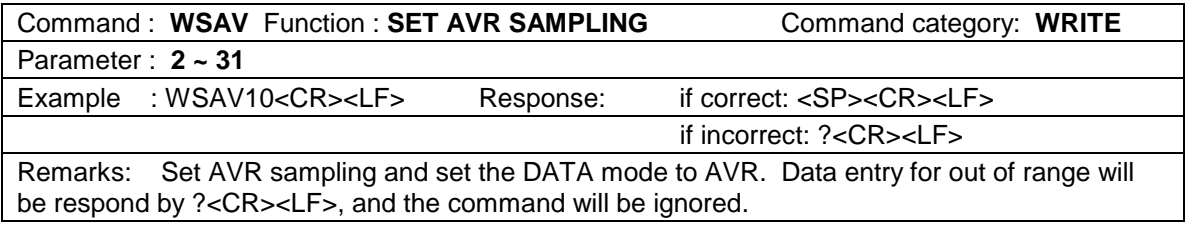

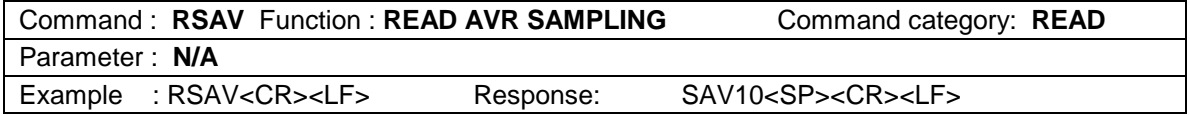

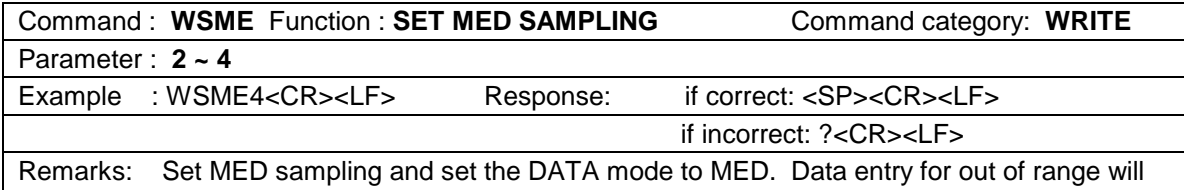

be respond by ?<CR><LF>, and the command will be ignored.

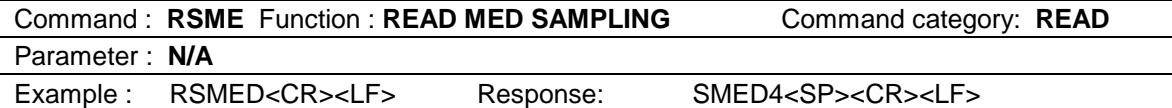

### **5 VISUAL COMMAND**

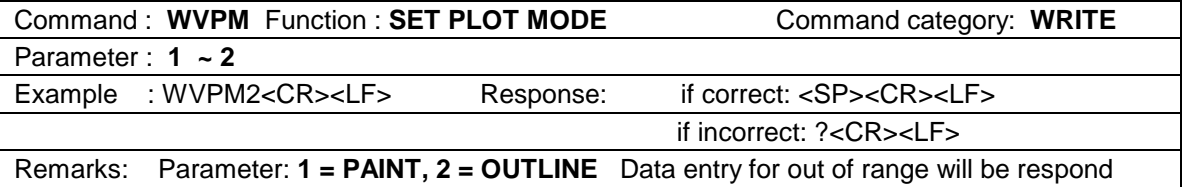

by ?<CR><LF>, and the command will be ignored.

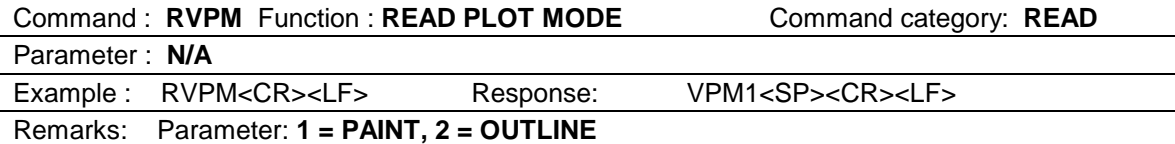

Command : **WVDD** Function : **SET F-DIR Command category: WRITE** Parameter : **1 ~ 2**  Example : WVDD2<CR><LF> Response: if correct: <SP><CR><LF> if incorrect: ?<CR><LF>

Remarks: Parameter: **1 = NORMAL, 2 = REVERSE** Data entry for out of range will be respond by ?<CR><LF>, and the command will be ignored. This command is available only when the receiver is selected either Other(10M) or Other (45M).

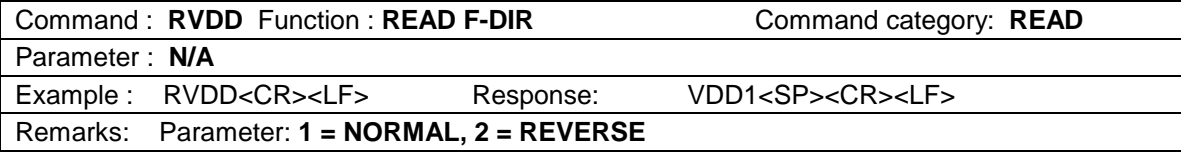

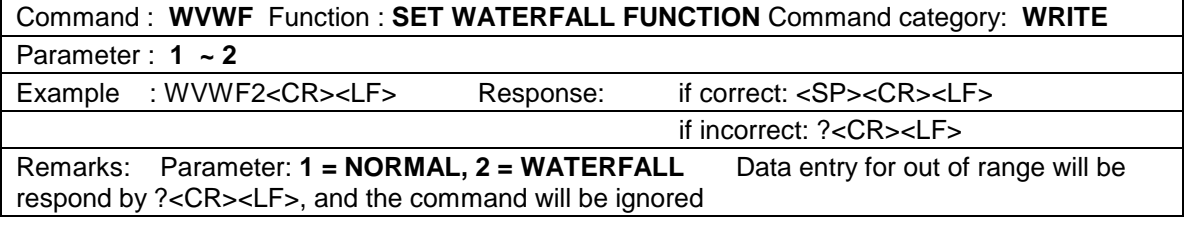

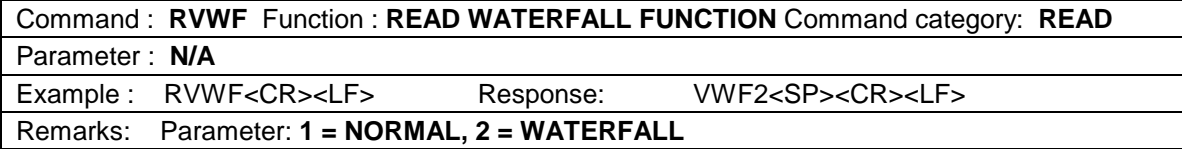

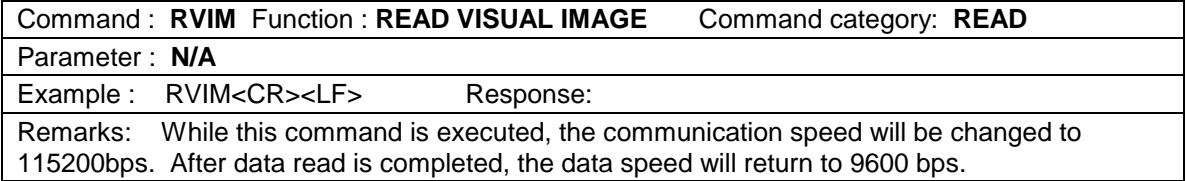

### **6 USER INTERFACE**

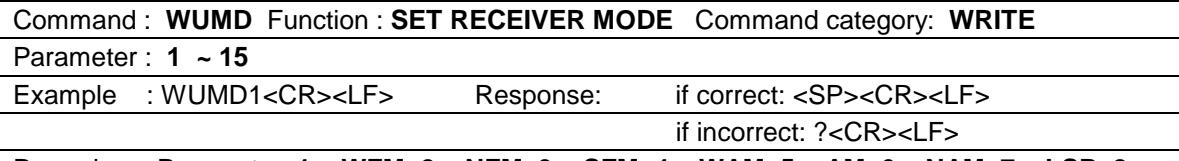

Remarks: Parameter: **1 = WFM, 2 = NFM, 3 = SFM, 4 = WAM, 5 = AM, 6 = NAM, 7 = LSB, 8 = USB, 9 = CW, 10 = AUTO, 11 = AMW, 12 = FM, 13 = FMN, 14 AMN, 15 = CWN** Data entry for out of range or any mode that is not supported by the associated receiver will be respond by ?<CR><LF>, and the command will be ignored

Command : **RUMD** Function : **READ RECEIVER MODE** Command category: **READ** Parameter : **N/A** 

Example: RUMD<CR><LF>
Response: UMD1<SP><CR><LF> Remarks: Parameter: **1 = WFM, 2 = NFM, 3 = SFM, 4 = WAM, 5 = AM, 6 = NAM, 7 = LSB, 8 = USB, 9 = CW, 10 = AUTO, 11 = AMW, 12 = FM, 13 = FMN, 14 AMN, 15 = CWN** 

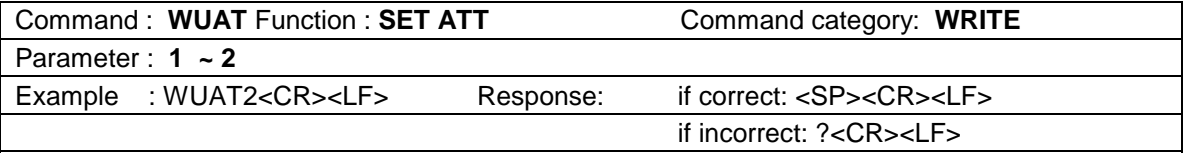

Remarks: Parameter: **1 = ON, 2 = OFF** Data entry for out of range or the attenuator function is not supported by the associated receiver, the SDU5600 will respond by ?<CR><LF>, and the command will be ignored

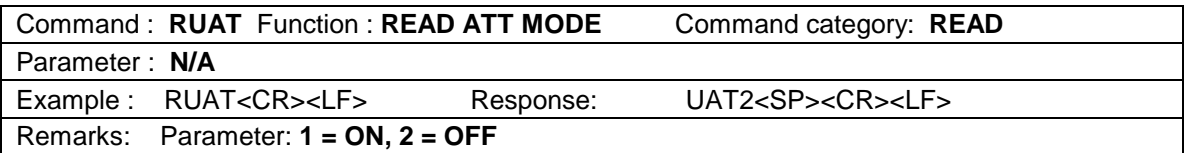

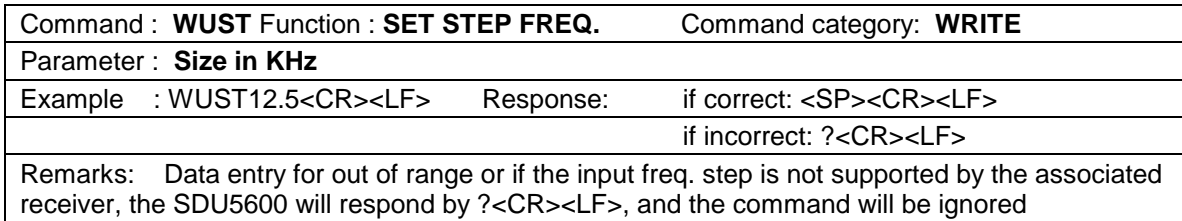

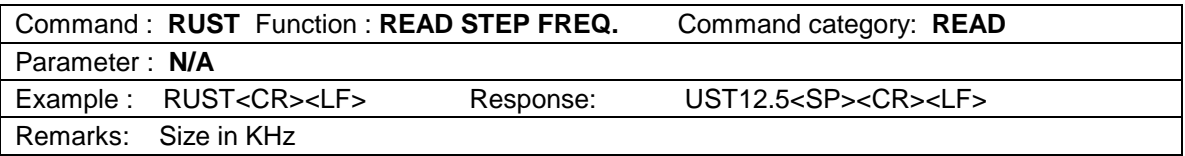

Command : **WURX** Function : **SELECT RECEIVER** Command category: **WRITE** Parameter : **1 ~ 10** 

Example : WURX3<CR><LF> Response: if correct: <SP><CR><LF>

if incorrect: ?<CR><LF>

Remarks: Parameter: **1 = Other (10M), 2 = Other (45M), 3 = AR5000, 4 = AR3000A, 5 = AR8600 (10M), 6 = AR8600 (45M), 7 = AR8200, 8 = AR-ONE, 9 = IC-R8500, 10 = IC-R7100, 11 = RFU5600** Data entry for out of range will respond by ?<CR><LF>, and the command will be ignored.

Command : **RURX** Function : **READ RECEIVER TYPE** Command category: **READ** Parameter : **N/A** 

Example : RURX<CR><LF> Response: URX3<SP><CR><LF> Remarks: Parameter: **1 = Other (10M), 2 = Other (45M), 3 = AR5000, 4 = AR3000A, 5 = AR8600 (10M), 6 = AR8600 (45M), 7 = AR8200, 8 = AR-ONE, 9 = IC-R8500, 10 = IC-R7100, 11 = RFU5600** 

Command : **WUMC** Function : **SET MARKER FREQ. AS RECEIVE FREQ.** 

Command category: **WRITE**

Parameter : **N/A** 

Example : WUMC<CR><LF> Response: if correct: <SP><CR><LF> if incorrect: ?<CR><LF>

Remarks: This command is not available for the Other (10M) or Other (45M) receiver.

Command : **WUDS** Function : **MOVE MARKER POSITION** Command category: **WRITE** Parameter : **1 ~ 2** 

Example : WUDS2<CR><LF> Response: if correct: <SP><CR><LF> if incorrect: ?<CR><LF>

Remarks: Parameter: **1 = 1 step left, 2 = 1 step right** Data entry for out of range will respond by ?<CR><LF>, and the command will be ignored.

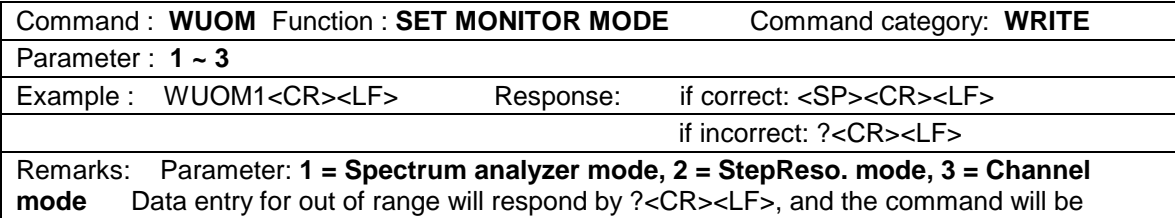

ignored.

Command : **RUOM** Function : **READ MONITOR MODE** Command category: **READ** Parameter : **N/A**  Example : RUOM<CR><LF> Response: UOM1<SP><CR><LF> Remarks: Parameter: **1 = Spectrum analyzer mode, 2 = StepReso. mode, 3 = Channel mode** 

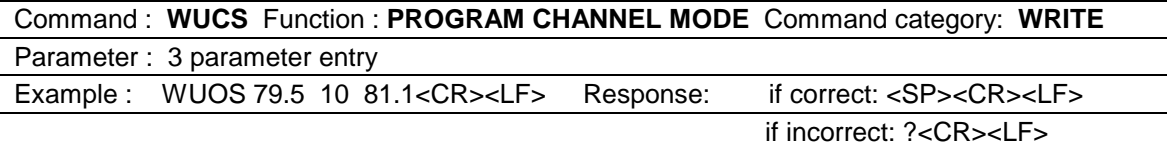

Remarks: Enter START freq. and END freq. in MHz, and STEP freq. in KHz. Enter the <SP> (Space) between each parameter. Data entry for out of range will respond by ?<CR><LF>, and the command will be ignored.

Command : **RUCS** Function : **READ CHANNEL MODE** Command category: **READ** Parameter : **N/A**  Example : RUCS<CR><LF> Response: USCS 79.5 10 81.1<SP><CR><LF> Remarks: Respond START freq. and END freq. in MHz, and STEP freq. in KHz. There is space between each parameter.

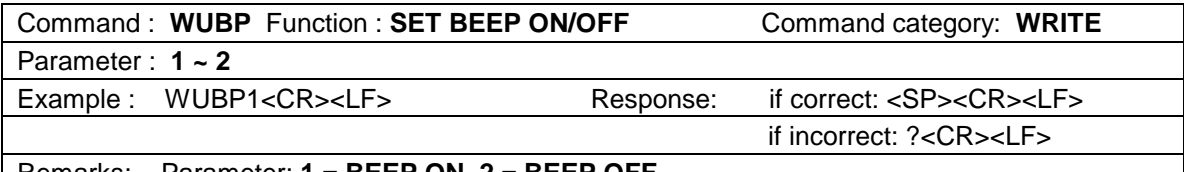

Remarks: Parameter: **1 = BEEP ON, 2 = BEEP OFF** 

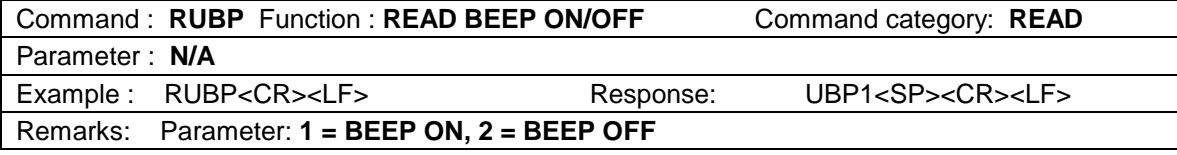

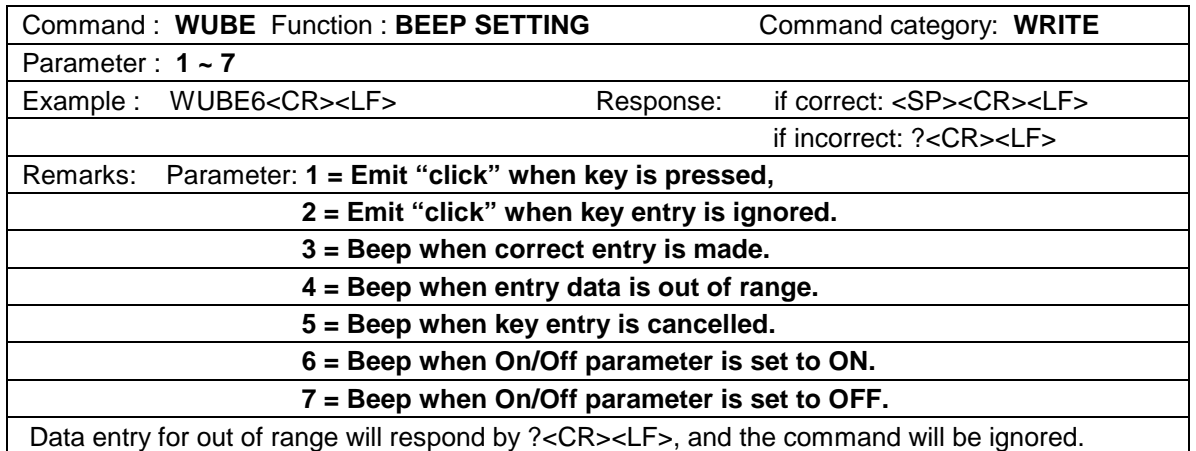

# **7 INFORMATION**

**Note: The following table is used only during production of the SDU5600 to assist testing, and therefore, the commands are given for completeness only.**

Command : **RVIM** Function : **READ VISUAL IMAGE** Command category: **READ**

#### Parameter : **N/A**

Example : RVIM<CR><LF>Response:

Remarks: When this command is sent to the SDU5600, it will respond as follows:

1 Respond to the command by sending <SP><CR><LF> to PC.

2. Wait for approximately 400 mS.

3. Change baud rate to 115200bps automatically.

4. Output VIM (0x56, 0x49, 0x4d in hexadecimal).

5. Output 1 dot ( = 1 byte) of screen image data in 2 characters (in hexadecimal).

(Example) 0x4a data = 1A (2 byte) 0x31, 0x41 (in hexadecimal) 356 x 236 dot (= 168032

characters)

- 6. Output X (0x58 in hexadecimal).
- 7. Wait for approximately 100 mS.
- 8. Return baud rate to 9600 bps again.
- 9. Output OK response <SP><CR><LF>.

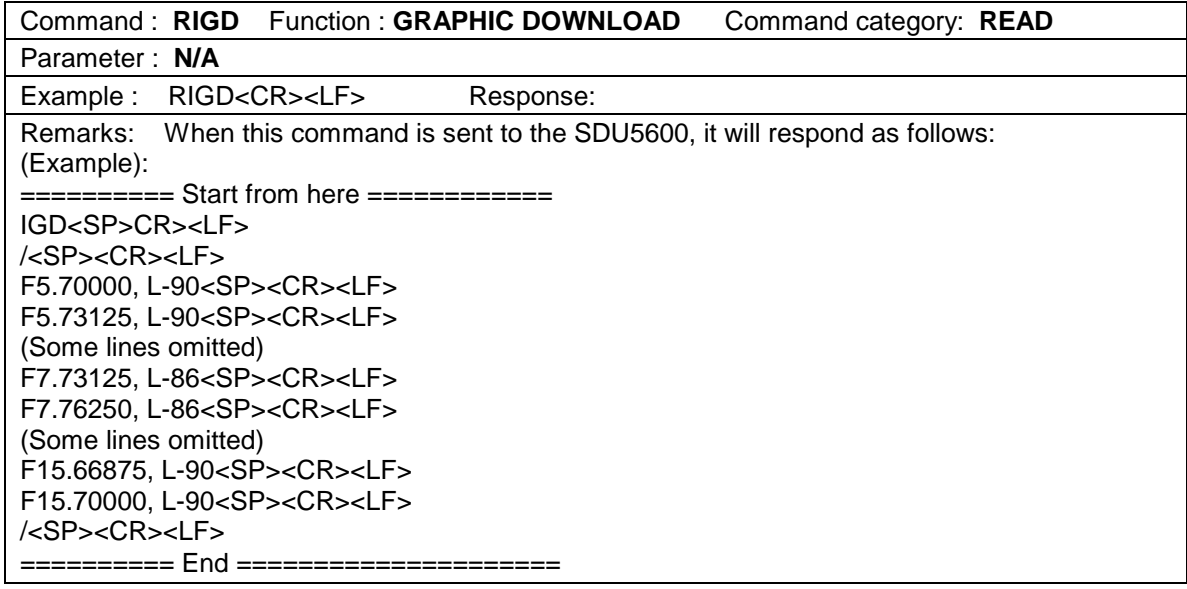

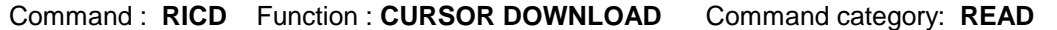

Parameter : **N/A** 

Example : RICD<CR><LF>
Response:

Remarks: Read output level of the cursor frequency. (Example):

========== Start from here ============

f10.70000, l-78<SP>CR><LF>

========== End =====================

Note: Use small F or L (not a capital) for this command.

Command : **RIFD** Function : **HIGH SPEED DATA DOWNLOAD** Command category: **READ** Parameter : **N/A** 

Example : RIFD<CR><LF>
Response:

Remarks: Read output level on each frequency on the screen as 1 byte data. (Example):

========== Start from here ============

IFD<SP><CR><LF>

#### <SP>CR><LF> (Some lines omitted. These are level data area.) #%\$-+#! (Some lines omitted) <SP><SP> <SP><CR><LF> ========== End =====================

Note: Use small F or L (not a capital) for this command.

### Command : **RIVE** Function : **READ FIRMWARE VERSION** Command category: **READ**

Parameter : **N/A** 

Example : RIVE<CR><LF>
Response:

Remarks: (Example):

========== Start from here ============

IVE<SP>Ver.<SP>007<SP>307C<SP><SP><CR><LF>

========== End =====================

AOR, LTD. 2-6-4, MISUJI, TAITO-KU TOKYO, 111-0055 JAPAN http://www.aorja.com

AOR USA, INC. 20655 S. WESTERN AVE. SUITE 112 TORRANCE, CA 90501 U.S.A. [http://www.aorusa.com](http://www.aorusa.com/) [info@aorusa.com](mailto:info@aorusa.com)

Copyright© 2003 All rights Reserved